## **HIWIN MIKROSYSTEM**

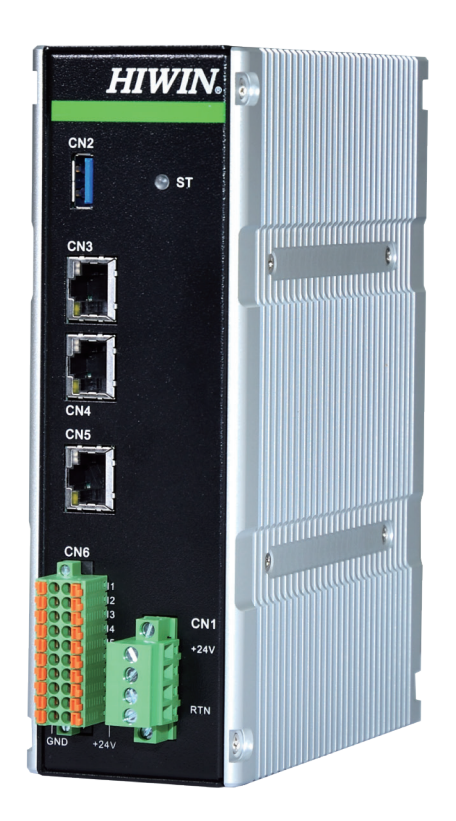

# HIMC Modbus TCP ユーザーマニュアル

www.hiwinmikro.tw MH02UJ01-2303

### 改定履歴

ガイドのバージョンは、表紙の下部にも記載されています。

#### MH02UJ01-2303\_V0.3

バージョン 更新年月

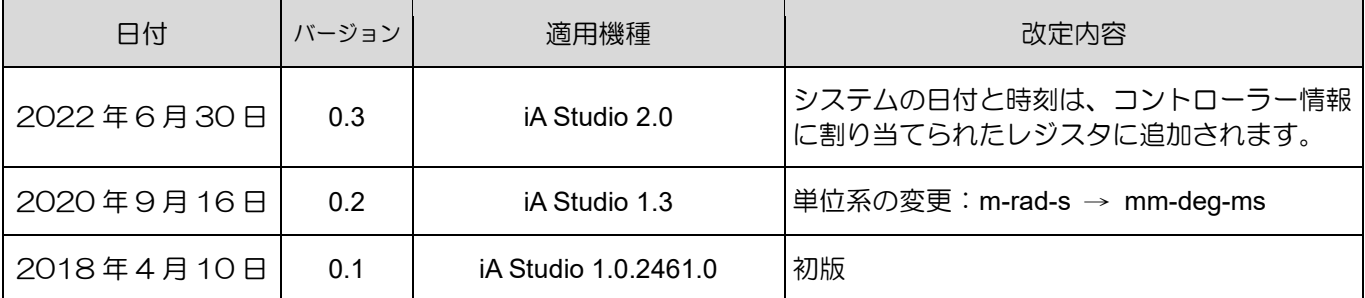

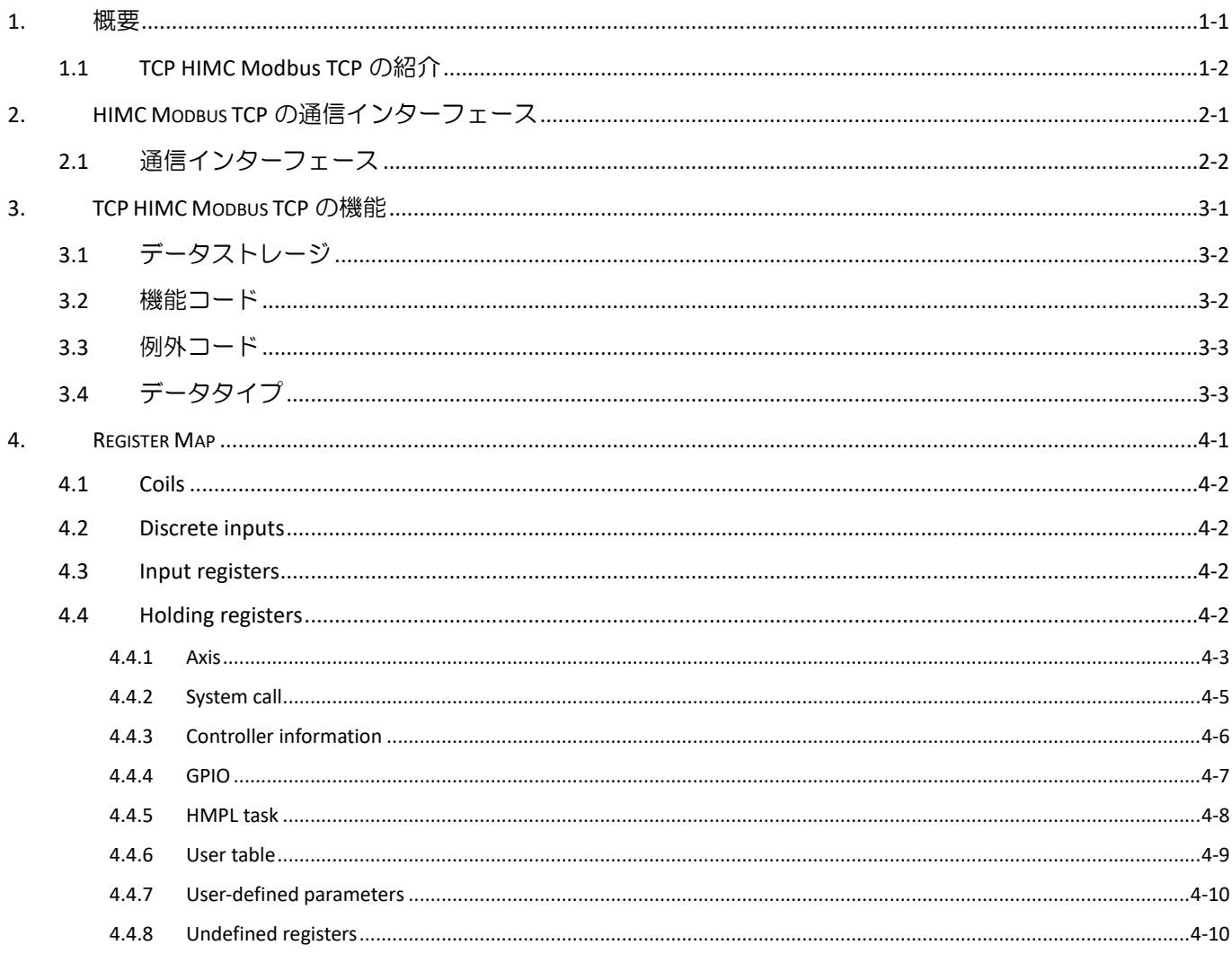

(このページはブランクになっています)

#### <span id="page-4-0"></span> $1.$ 概要

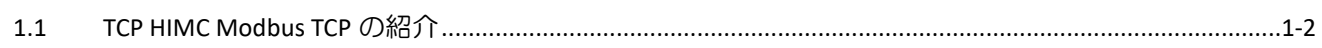

#### <span id="page-5-0"></span>1.1 HIMC Modbus TCP の紹介

HIWIN モーションコントローラー(HIMC)は、Modbus TCP 通信プロトコルをサポートしています。ユ ーザーは、Modbus TCP 経由で HIMC にアクセスして、軸、システムコール、コントローラー情報など のパラメーターを読み書きすることができます。

### <span id="page-6-0"></span>2. HIMC Modbus TCP の通信インターフェース

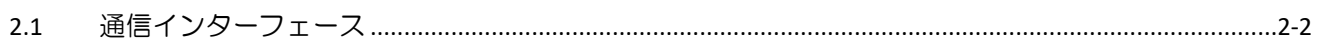

**HIWIN. MIKROSYSTEM** 

MH02UJ01-2303

HIMC Modbus TCP の通信インターフェース インターコン しゅうしょう HIMC Modbus TCP ユーザーガイド

#### <span id="page-7-0"></span>2.1 通信インターフェース

コネクターCN3 および CN4 は、Modbus TCP を介して PC またはヒューマンマシンインターフェイス (HMI)と通信するために提供されます。

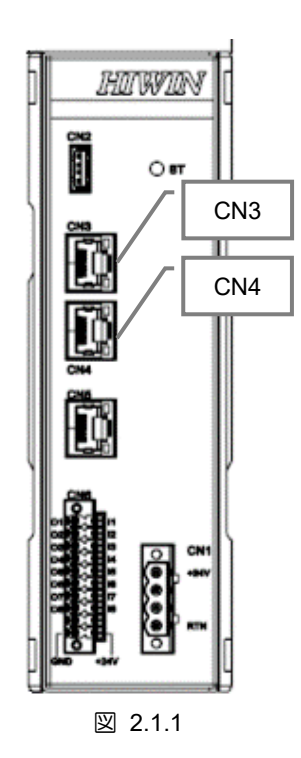

コネクターCN3 と CN4 の情報は次のとおりです。

表 2.1.1

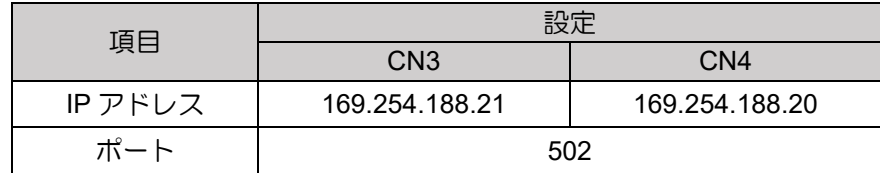

HIMC で提供されるシミュレータには、Modbus TCP 経由でもアクセスできます。HIMC シミュレータ にアクセスする際に必要な情報は以下の通りです。

表 2.1.2

| 項目      | 設定        |
|---------|-----------|
|         | シミュレータ*1  |
| IP アドレス | 127.0.0.1 |
| ポート     | 502       |

注:

1. Modbus TCP 経由で HIMC シミュレータにアクセスする前に、HIMC シミュレータとの接続が確立されてい ることを確認してください。HIMC シミュレータへの接続方法については、iA Studio ユーザーガイドのセク ション 2.1.3 シミュレータへの接続を参照してください。

### <span id="page-8-0"></span>3. HIMC Modbus TCP の機能

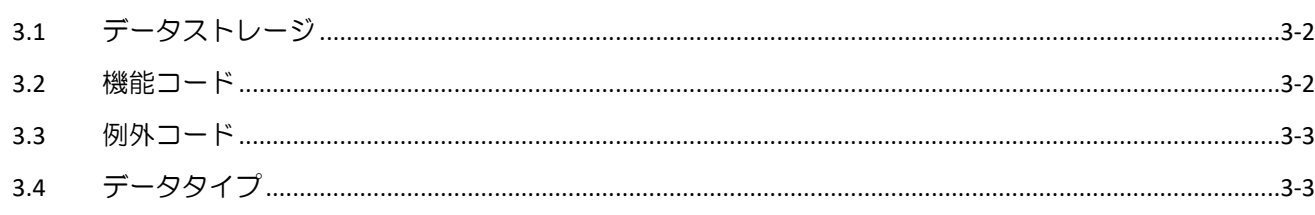

**HIWIN. MIKROSYSTEM** 

MH02UJ01-2303

HIMC Modbus TCP の機能 インファイン HIMC Modbus TCP ユーザーガイド

### <span id="page-9-0"></span>3.1 データストレージ

標準 Modbus のデータは、4 つの異なるテーブルに保存されます。HIMC のレジスタ割り当ては以下の 通りです。

表 3.1.1

| テーブル名                    | コイル/レジスタアドレス   データサイズ |         | 属性         |
|--------------------------|-----------------------|---------|------------|
| Coils                    | 0x00000 - 0x65535     | 1 bit   | Read/Write |
| Discrete Inputs          | 1x00000 - 1x65535     | 1 bit   | Read-only  |
| Input Registers          | 3x00000 - 3x65535     | 16 bits | Read-only  |
| <b>Holding Registers</b> | 4x00000 - 4x65535     | 16 bits | Read/Write |

#### <span id="page-9-1"></span>3.2 機能コード

HIMC でサポートされている機能コードは次のとおりです。

表 3.2.1

| 機能コード       | 説明                |
|-------------|-------------------|
| 01 (01 hex) | コイルを読み取ります        |
| 02 (02 hex) | ディスクリート入力を読み取ります  |
| 03 (03 hex) | 入力レジスタを読み取ります     |
| 04 (04 hex) | 保持レジスタを読み取ります     |
| 05 (05 hex) | シングルコイルを書き込みます    |
| 06 (06 hex) | シングル保持レジスタを書き込みます |
| 15 (0F hex) | 複数のコイルを書き込みます     |
| 16 (10 hex) | 複数の保持レジスタを書き込みます  |

#### <span id="page-10-0"></span>3.3 例外コード

リクエストを受信しても処理できない場合、HIMC から例外コードを含む例外応答が送信されます。 HIMC でサポートされている例外コードは次のとおりです。

| 例外コード                               | 定義                    | 説明                                                                                                    |  |  |
|-------------------------------------|-----------------------|----------------------------------------------------------------------------------------------------|--|--|
| 01 (01 hex)                         | Illegal function code | サポートされていない機能コードが要求されています。たとえ<br>ば、機能コード 20 (14 hex) が要求で指定されているとします。                                                                                           |  |  |
| Illegal data address<br>02 (02 hex) |                       | 要求された登録は許可されていません。たとえば、100個のレジス<br>夕を持つコントローラーの場合、開始アドレスが 96 でレジスタ長<br>が5の要求を受信すると、コントローラーは例外コード 02 を返し<br>ます。                                                 |  |  |
| Illegal data value<br>03 (03 hex)   |                       | リクエストで指定された値は許可されていません。たとえば、パ<br>ラメーターの先頭アドレスは0で、2つのレジスタを占有します。<br>パラメーターの読み取りまたは書き込みを行うために、開始アド<br>レス1、または開始アドレス0でレジスタ長1の要求を受信する<br>と、コントローラーは例外コード 03 を返します。 |  |  |

表 3.3.1

#### <span id="page-10-1"></span>3.4 データタイプ

HIMC のパラメーターは、さまざまなデータ型です。HIMC のデータ型は次のとおりです。

| データタイプ              | データサイズ  | 範囲                                  |
|---------------------|---------|-------------------------------------|
| int8 <sub>t</sub>   | 8 bits  | $-128 \sim 127$                     |
| uint <sub>8</sub> t | 8 bits  | $0 \sim 255$                        |
| $int16$ t           | 16 bits | $-32,768 \sim 32,767$               |
| uint $16$ t         | 16 bits | $0 \sim 65,535$                     |
| int <sub>32</sub>   | 32 bits | $-2,147,483,648 \sim 2,147,483,647$ |
| uint <sub>32</sub>  | 32 bits | $0 \sim 4,294,967,295$              |
| float               | 32 bits | $3.4E + - 38$ (7-digit)             |
| double<br>64 bits   |         | $1.7E +/- 308$ (15-digit)           |

表 3.4.1

パラメーターデータは、データ型に応じてそれぞれのレジスタに格納されます。パラメーターデータを 読み取るには、以下の手順に従う必要があります。

#### **HIWIN** MIKROSYSTEM

MH02UJ01-2303

■ int8\_t、uint8\_t、int16\_t、uint16\_t データ型 int8 t、uint8 t、int16 t、および uint16 t のパラメーターは、デジタル入力または出 力、およびコントローラーのステータスに使用されます。パラメーターデータは以下のように格納 されます。

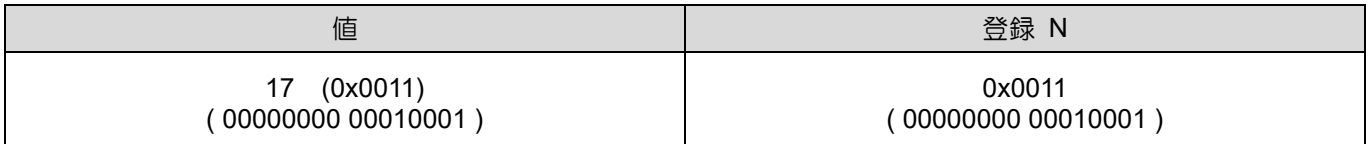

■ int32 t、uint32 t

データ型 int32 t および uint32 t のパラメーターは、デジタル入力または出力、およびコントロー ラーステータスに使用されます。パラメーターデータは以下のように格納されます。

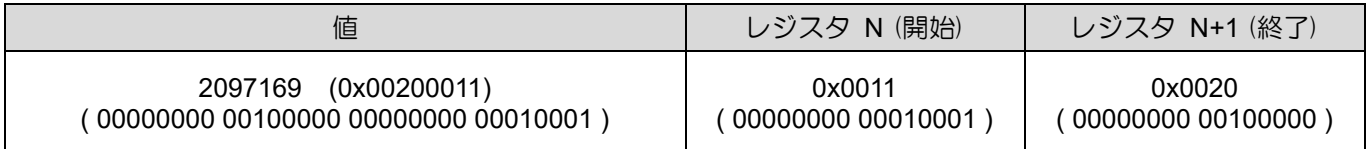

■ float

パラメーターのデータ型が float の場合、パラメーターデータは次のように格納されます。

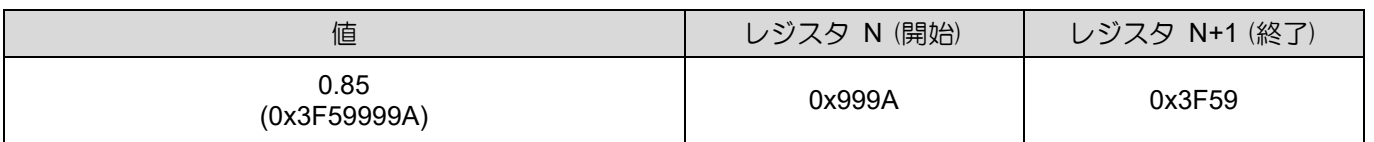

■ double

パラメーターのデータ型が double の場合、パラメーターデータは次のように格納されます。

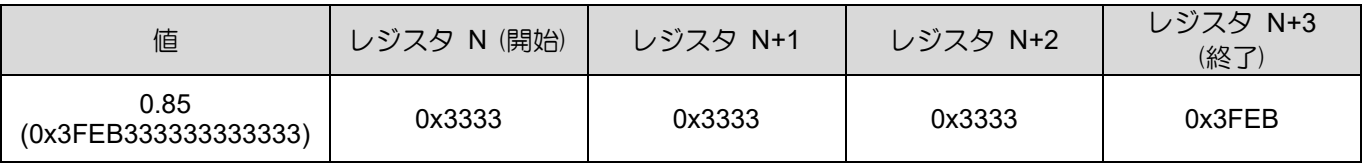

#### <span id="page-12-0"></span>**Register Map** 4.

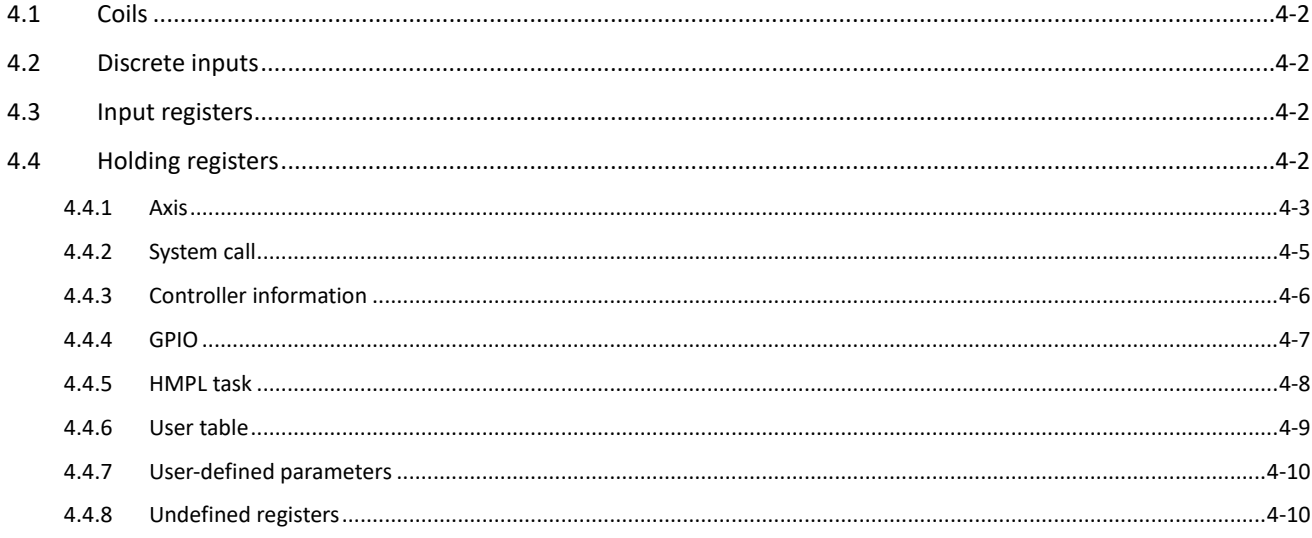

#### **HIWIN** MIKROSYSTEM

MH02UJ01-2303

#### <span id="page-13-0"></span>4.1 Coils

コイルのレジスタは定義されていません。ユーザーはこれらのレジスタを自由に使用できます。

#### <span id="page-13-1"></span>4.2 Discrete inputs

ディスクリート入力のレジスタは定義されていません。ユーザーはこれらのレジスタを自由に使用でき ます。

#### <span id="page-13-2"></span>4.3 Input registers

入力レジスタのレジスタはまだ定義されていません。ユーザーはこれらのレジスタを自由に使用できま す。

#### <span id="page-13-3"></span>4.4 Holding registers

レジスタを保持するためのレジスタは、次のパラメーターに使用されます。

|カテゴリー | こうしょう こうしょう こうしょう 説明 Axis | 各軸の状態を監視し、パラメーターを設定します。 System Call **hturge 非常停止、ジョグ、相対移動などのシステムコールを実行します。** Controller Information | コントローラー情報 GPIO | 汎用入力または出力(GPIO)を制御します。 HMPL Task | タスクのステータスを読み取り、タスクを実行します。 User Table | HIMC ユーザーテーブルを読み取ります。 User-defined Parameters 一部のレジスタは、ユーザー定義パラメーター用に予約されています。ユー ザーは、必要なパラメーターをレジスターに割り当てることができます。 Undefined Registers | 一部のレジスタはまだ定義されていません。ユーザーはこれらのレジスタを 自由に使用できます。

表 4.4.1

注:

必要なパラメーターをレジスタに割り当てる方法については、iA Studio ユーザーガイドの 4.10 Modbus manager を参照してください。

#### <span id="page-14-0"></span>4.4.1 Axis

ユーザーは、軸に割り当てられたレジスタを読み書きすることにより、各軸のステータスを監視し、パ ラメーターを設定できます。Axis には 32 個の軸があります。

| 登録アド<br>レス*1        | パラメーター                       | データ<br>タイプ*2 | 属性         | 説明                                                                                                    | 単位*3                                           |
|---------------------|------------------------------|--------------|------------|----------------------------------------------------------------------------------------------------|------------------------------------------------|
| $\pmb{0}$           |                              |              |            | N軸の動作状態を表示します<br>Bit 0<br>軸が有効になります<br>軸が動いています<br>Bit 1                                                     |                                                |
| 1                   | Motion status                | $uint32_t$   | Read-only  | 軸はインポジションです<br>Bit 2<br>軸が同期されます<br>Bit 3<br>軸がグループ化されます<br>Bit 4                                            |                                                |
| 2                   | <b>Fault status</b>          | uint $32_t$  | Read-only  | N軸の故障状態を表示します<br>エラーストップ<br>Bit 0<br>ドライバー障害<br>Bit 1<br>位置誤差が大きすぎる<br>Bit 2                                 |                                                |
| 3                   |                              |              |            | 右のハードリミットに達しました<br>Bit 3<br>左のハードリミットに達しました<br>Bit 4<br>右のソフトリミットに達しました<br>Bit 5<br>Bit 6<br>左のソフトリミットに達しました |                                                |
| 4<br>5              | Position feedback            | float        | Read-only  | N軸のフィードバック位置を表示します                                                                                           | mm また<br>は deg                                 |
| 6<br>$\overline{7}$ | Velocity feedback            | float        | Read-only  | N軸のフィードバック速度を表示します                                                                                           | mm/s ま<br>たは<br>deg/s                          |
| 8<br>9              | Acceleration<br>feedback     | float        | Read-only  | N軸のフィードバック加速度を表示します                                                                                          | mm/s <sup>2</sup><br>または<br>deg/s <sup>2</sup> |
| 10<br>11            | Max. profile velocity        | float        | Read/Write | N軸の速度を設定または表示します                                                                                             | mm/s<br>または<br>deg/s                           |
| 12<br>13            | Max. profile<br>acceleration | float        | Read/Write | N 軸の加速度を設定または表示します                                                                                           | mm/s <sup>2</sup><br>または<br>deg/s <sup>2</sup> |
| 14<br>15            | Max. profile<br>deceleration | float        | Read/Write | N 軸の減速度を設定または表示します                                                                                           | mm/s <sup>2</sup><br>または<br>deg/s <sup>2</sup> |
| 16<br>17            | Max. profile jerk            | float        | Read/Write | N軸のジャークを設定または表示します                                                                                           | mm/s <sup>3</sup><br>または<br>deg/s <sup>3</sup> |
| 18<br>19            | Smooth time                  | float        | Read/Write | N軸のスムーズ係数を設定または表示します                                                                                         | ms                                             |
| 20<br>21            | P2P dwell time               | float        | Read/Write | N 軸の滞留時間を設定または表示します                                                                                          | ms                                             |

表 4.4.1.1

### **HIWIN. MIKROSYSTEM**

MH02UJ01-2303

#### Register Map **National Accord Accord Accord Accord Accord Accord Accord Accord Accord Accord Accord Accord Accord Accord Accord Accord Accord Accord Accord Accord Accord Accord Accord Accord Accord Accord Accord Accord Ac**

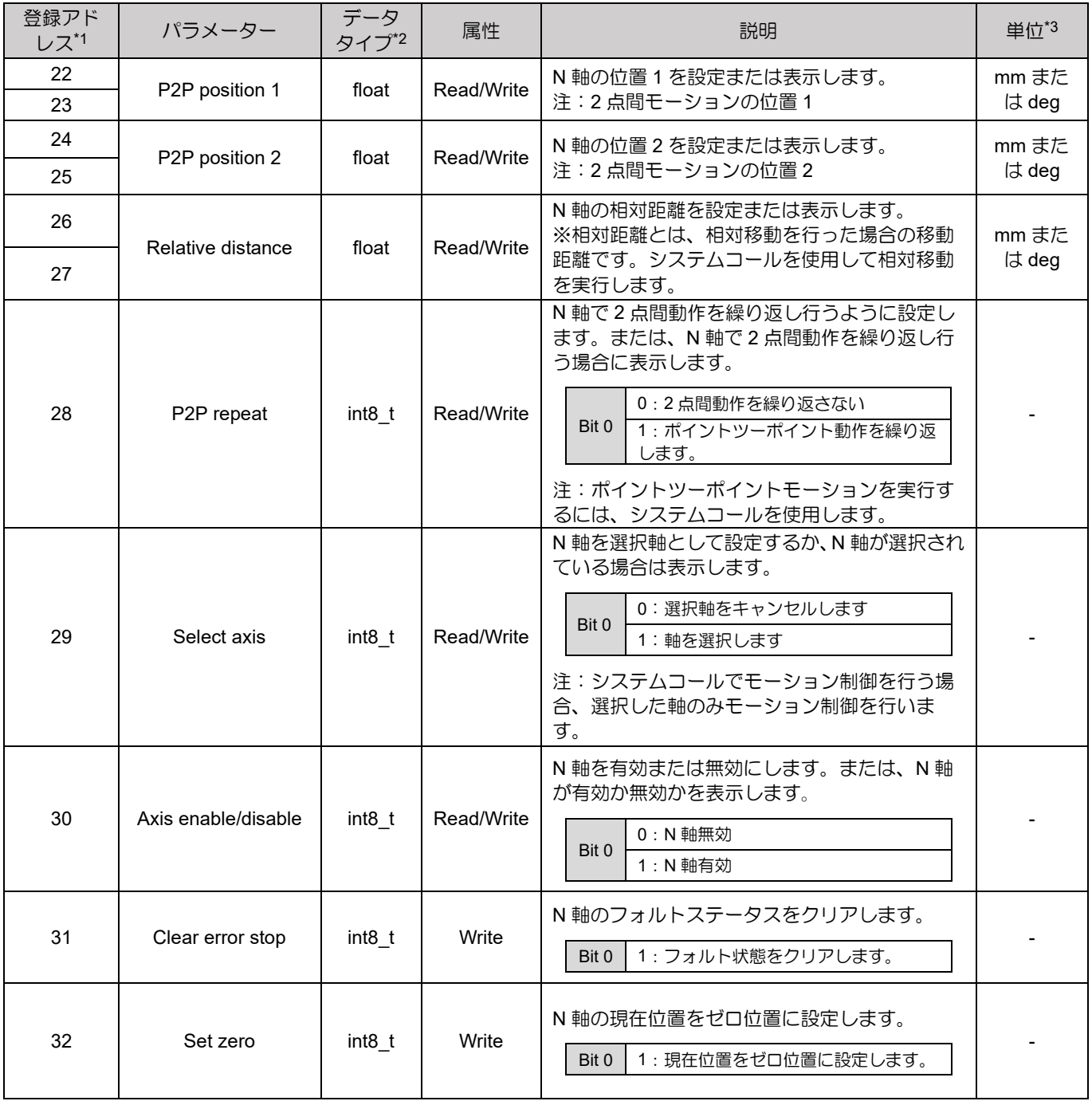

注:

1. 各軸のパラメーターのレジスタアドレス:レジスタアドレス + 256 × N (Nmax = 31)

2. 一部のパラメーターのデフォルトのデータ型は float です。

3. iA Studio の設定により、ユニット、リニアユニット、ロータリーユニットが決定されます。

#### <span id="page-16-0"></span>4.4.2 System call

ユーザーは、システムコールに割り当てられたレジスタを書き込むことにより、軸のモーションコント ロールを実行できます。システムコールには、非常停止、ジョグ、相対移動などのモーション制御機能 が含まれています。システムコールに割り当てられているレジスタは次のとおりです。

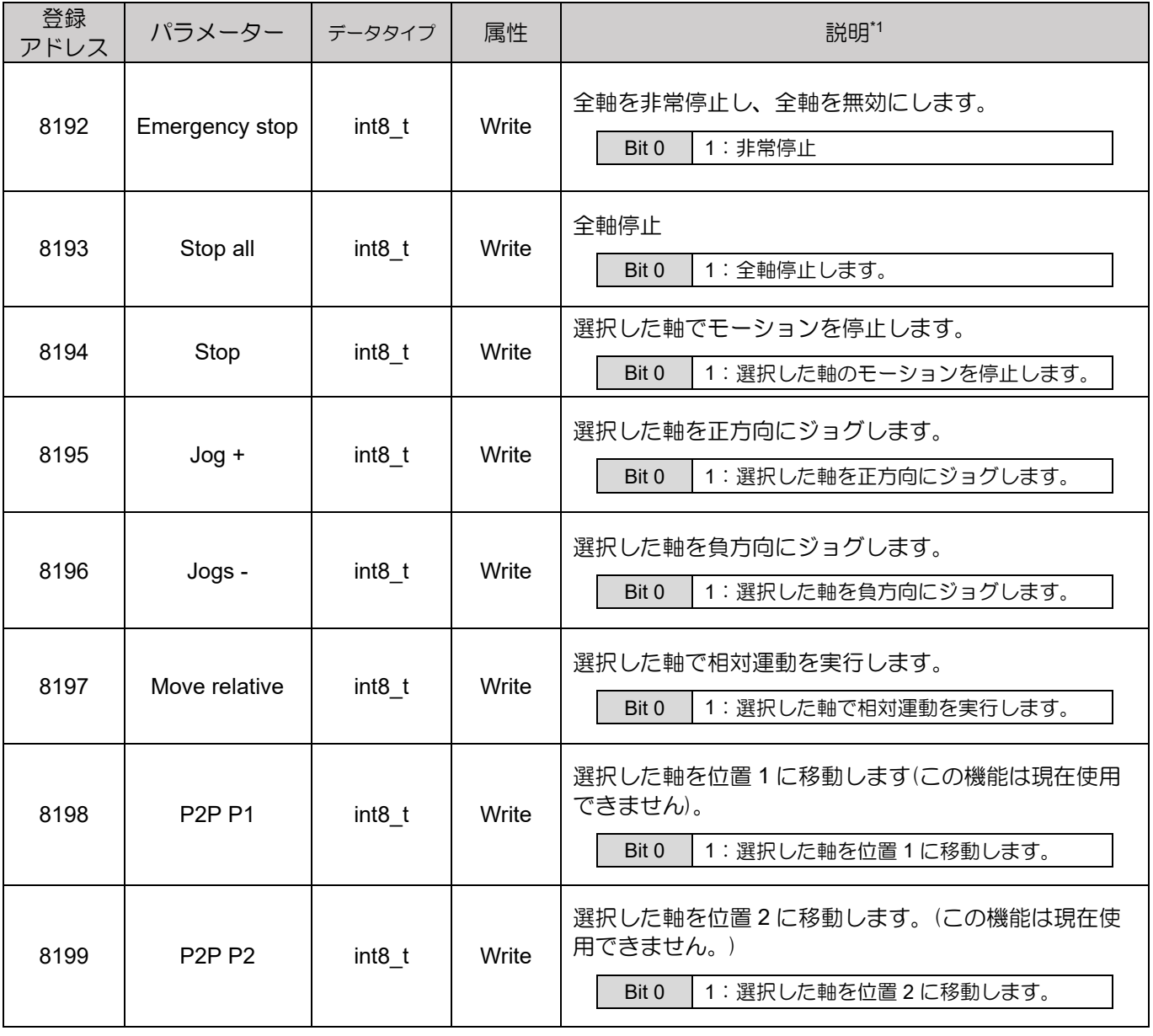

表 4.4.2.1

注:

選択した軸で表 4.4.2.1 に記載されている機能を実行するには、最初に割り当てられたレジスタに書き込むことに よって軸を選択してください。各軸のモーション制御パラメーターは、各軸に割り当てられたレジスタに書き込む ことで設定できます。

MH02UJ01-2303

#### <span id="page-17-0"></span>4.4.3 Controller information

**HIWIN** MIKROSYSTEM

ユーザーは、コントローラー情報に割り当てられたレジスタを読み取ることにより、コントローラーの ステータスやエラーコードなどのコントローラー情報を監視できます。Controller Information に割り当 てられているレジスタは以下のとおりです。

| 登録<br>アドレス   | パラメーター                             | データタイプ       | 属性        | 説明                                                                                                    |
|--------------|------------------------------------|--------------|-----------|----------------------------------------------------------------------------------------------------|
| 8208         | Controller<br>status <sup>*1</sup> | uint $32_t$  | Read-only | コントローラーの状態を表示します。各値の意味に<br>ついては、以下を参照してください。<br>初期化中<br>$\mathbf{0}$<br>$\mathbf{1}$<br>動作中                                                                   |
| 8209         |                                    |              |           | 同期<br>$\mathcal{P}$<br>コントローラーはモーションコントロールを実<br>行する準備ができています。<br>非同期<br>コントローラは、モーションコントロールを実<br>3<br>行する準備ができていません。<br>コントローラーでエラーが発生しました。<br>$\overline{4}$ |
| 8210<br>8211 | Error code <sup>*2</sup>           | uint $321$ t | Read-only | 最新の HIMC エラーコードを表示します。                                                                                                    |
| 8212         |                                    |              |           | システム日付(年)を表示します。                                                                                                    |
| 8213         | System date                        | uint16 t     | Read-only | システムの日付(月)を表示します。                                                                                                    |
| 8214         |                                    |              |           | システムの日付(日)を表示します。                                                                                                    |
| 8215         |                                    |              |           | システム時刻(時)を表示します。                                                                                                    |
| 8216         | System time                        | uint16 t     | Read-only | システム時刻(分)を表示します。                                                                                                    |
| 8217         |                                    |              |           | システム時間(秒)を表示します。                                                                                                    |

表 4.4.3.1

注:

- 1. コントローラーのステータスの関連情報については、iA Studio ユーザーガイドのセクション 1.4 メイン画面 を参照してください。LED インジケータが各ステータスにどのように反応するかについては、HIMC インス トールガイドのセクション 1.6 LED インジケータを参照してください。
- 2. エラーコードは 10 進数形式で格納されます。iA Studio ユーザーガイドのセクション 5.付録で説明を検索す るには、16 進数形式に変換してください。

#### <span id="page-18-0"></span>4.4.4 GPIO

ユーザーは、汎用入力または出力(GPIO)のステータスを監視したり、GPIO に割り当てられたレジスタ を読み書きすることによって汎用出力を設定したりできます。HIMC は、8 つの汎用入力(GPI1 ~  $GP$ I8)と8つの汎用出力(GPO1  $\sim$  GPO8)を提供します。GPIO に割り当てられているレジスタは以下 のとおりです。

| 登録<br>アドレス | パラメーター            | データタイプ            | 属性         | 説明                                                                                                    |  |
|------------|-------------------|-------------------|------------|----------------------------------------------------------------------------------------------------|--|
| 8272       | <b>GPI</b> status | int8 <sub>t</sub> | Read-only  | GPI の状態を表示(1~8)<br>0 : GPI1 はオフです<br>Bit 0<br>1 : GPI1 がオンです<br>0 : GPI8 はオフです<br>Bit 7<br>1: GPI8 はオンです                               |  |
| 8273       | GPO status        | int8 t            | Read/Write | GPO (1〜8)を設定するか、GPO (1〜8)の状態を表示<br>します。<br>0: GPO1 はオフです。<br>Bit 0<br>1: GPO1 はオンです。<br>÷<br>0: GPO8 はオフです。<br>Bit 7<br>1: GPO8 はオンです。 |  |

表 4.4.4.1

**HIWIN. MIKROSYSTEM** 

MH02UJ01-2303

#### <span id="page-19-0"></span>4.4.5 HMPL task

ユーザーは、HMPL タスクに割り当てられたレジスタを読み書きすることにより、HMPL タスクのステ ータスを監視したり、HMPL タスクを実行したりできます。HIMC は 64 個のタスク(タスク 0 からタス ク 63)を提供します。HMPL タスクに割り当てられているレジスタは次のとおりです。

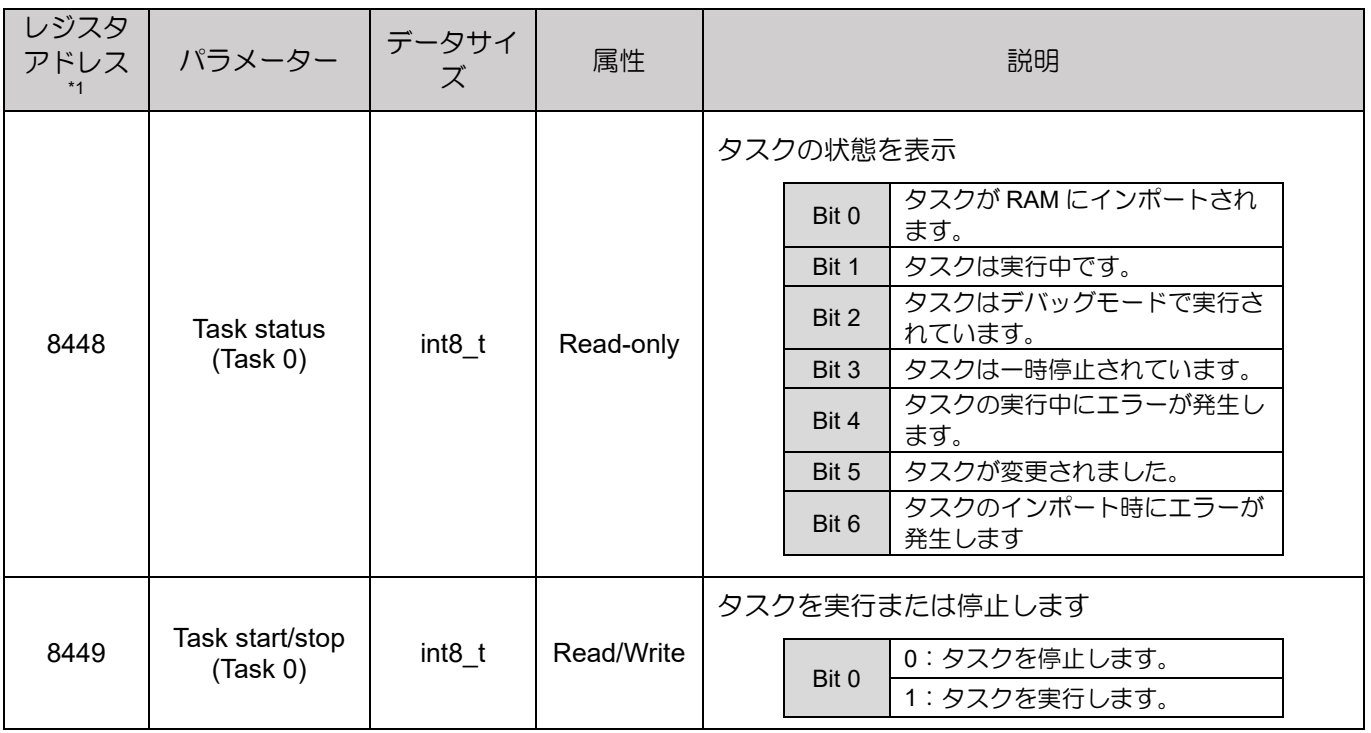

表 4.4.5.1

注:

1. 各タスクのパラメーターのレジスタアドレス: + N \* 2 (Nmax = 63)

#### <span id="page-20-0"></span>4.4.6 User table

ユーザーは、ユーザーテーブルに割り当てられたレジスタを読み書きすることにより、ユーザーテーブ  $1-v^{11}$  のインデックス値にアクセスできます。User Table には 128 個のインデックス<sup>\*2</sup> があります。

注:

- 1. ユーザーテーブルは HIMC のメモリに保存されます。
- 2. データ型が float の場合、ユーザーは 128 のインデックスにアクセスできます。データ型が double の場合、 ユーザーは 64 個のインデックスにしかアクセスできません。
- データ型が float の場合、割り当てられるレジスタは次のとおりです。

表 4.4.6.1

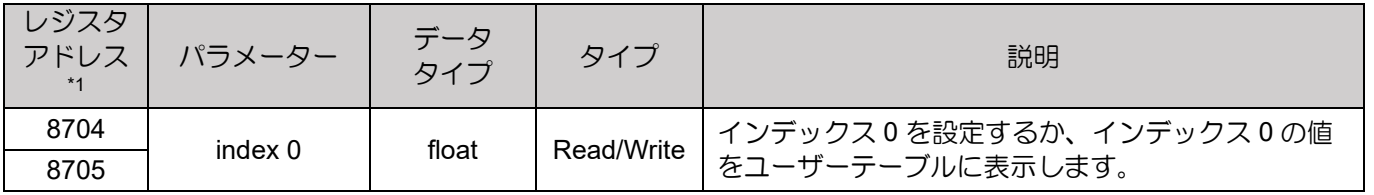

注:

1. インデックス N のレジスタアドレス = レジスタアドレス + N \* 2 (Nmax = 127)

■ データ型が double の場合、割り当てられるレジスタは次のとおりです。

#### 表 4.4.6.2

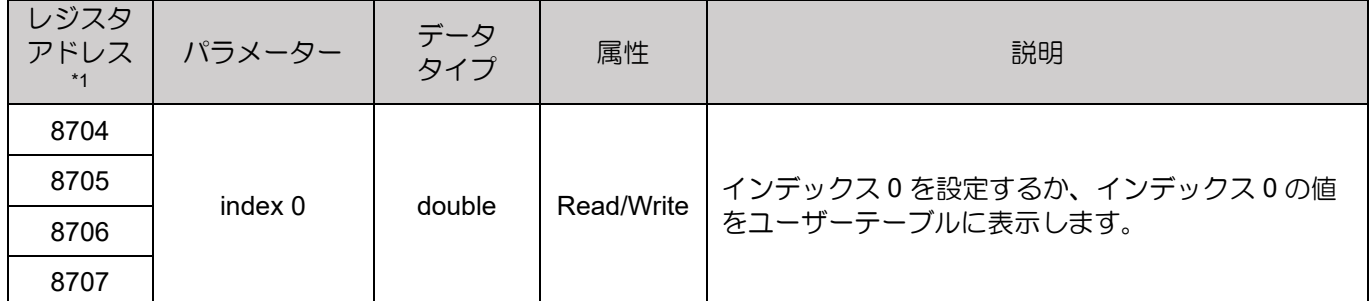

注:

1. インデックス N のレジスタアドレス = レジスタアドレス + N \* 4 (Nmax = 63)

#### **HIWIN** MIKROSYSTEM MH02UJ01-2303

#### <span id="page-21-0"></span>4.4.7 User-defined parameters

ユーザー定義パラメーターに割り当てられたレジスターを読み書きすることにより、ユーザー定義パラ メーターにアクセスできます。レジスタアドレスの範囲は 4x12288 ~ 4x20479 です。ユーザーは、最 初に iA Studio で目的のパラメーターを定義する必要があります。

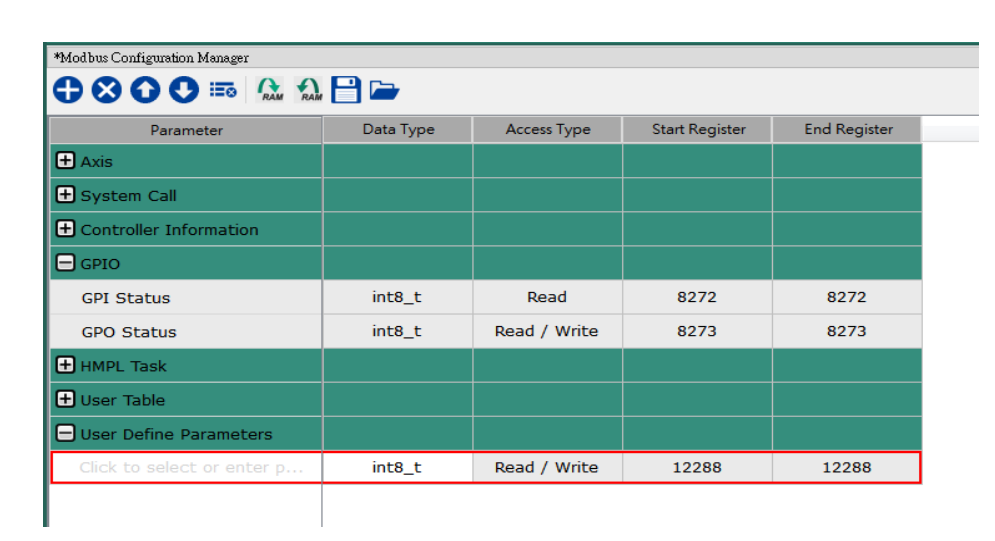

図 4.4.7.1 Modbus Manager

注:

ユーザー定義パラメーターの設定方法については、iA Studio ユーザーガイドのセクション 4.10 Modbus manager を参照してください。

#### <span id="page-21-1"></span>4.4.8 Undefined registers

4x32768 から 4x65535 までのレジスタアドレスは定義されていません。ユーザーはこれらのレジスタ を自由に使用できます。

HIMC Modbus TCP ユーザーガイド バージョン:V0.3 2023 年 3 月改定

1. HIWIN は HIWIN Mikrosystem Corp., HIWIN Technologies Corp., ハイウィン株式 会社の登録商標です。ご自身の権利を保護するため、模倣品を購入することは避けて ください。

- 2. 実際の製品は、製品改良等に対応するため、このカタログの仕様や写真と異なる場合 があります。
- 3.HIWIN は「貿易法」および関連規制の下で制限された技術や製品を販売・輸出しませ ん。制限された HIWIN 製品を輸出する際には、関連する法律に従って、所管当局によ って承認を受けます。また、核・生物・化学兵器やミサイルの製造または開発に使用 することは禁じます。

------------------------------------------------------------------------

Copyright © HIWIN Mikrosystem Corp.

-----------------------------------------------------------------------